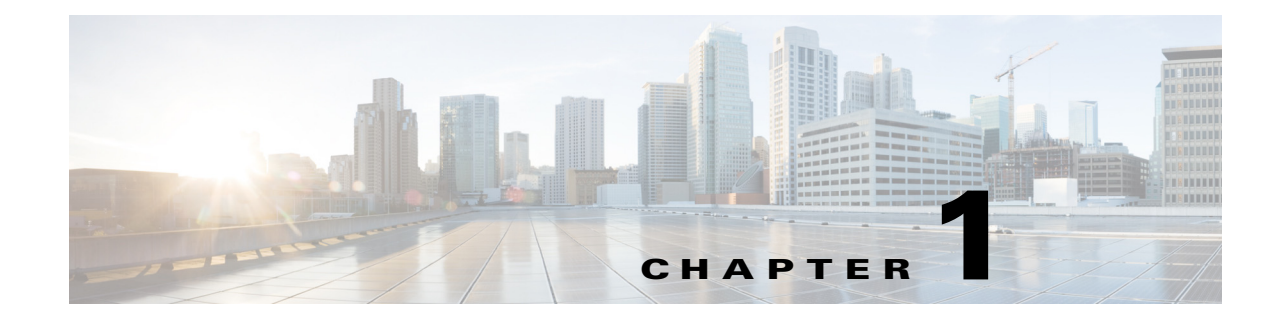

# **Working with the Flash File System**

- [Information About the Flash File System, page 1-1](#page-0-0)
- **•** [Displaying Available File Systems, page 1-1](#page-0-1)
- **•** [Setting the Default File System, page 1-3](#page-2-0)
- **•** [Displaying Information About Files on a File System, page 1-4](#page-3-0)
- **•** [Changing Directories and Displaying the Working Directory, page 1-4](#page-3-1)
- **•** [Creating and Removing Directories, page 1-5](#page-4-0)
- **•** [Copying Files, page 1-6](#page-5-0)
- **•** [Creating, Displaying, and Extracting Files, page 1-7](#page-6-0)

### <span id="page-0-0"></span>**Information About the Flash File System**

The flash file system is a single flash device on which you can store files. It also provides several commands to help you manage software bundles and configuration files. The default flash file system on the switch is named flash:.

As viewed from the stack master, or any stack member, flash: refers to the local flash device, which is the device attached to the same switch on which the file system is being viewed. In a switch stack, each of the flash devices from the various stack members can be viewed from the stack master. The names of these flash file systems include the corresponding switch member numbers. For example, flash-3:, as viewed from the stack master, refers to the same file system as does flash: on stack member 3. Use the **show file systems** privileged EXEC command to list all file systems, including the flash file systems in the switch stack.

Only one user at a time can manage the software bundles and configuration files for a switch stack.

### <span id="page-0-1"></span>**Displaying Available File Systems**

To display the available file systems on your switch, use the **show file systems** privileged EXEC command as shown in this example for a standalone switch:

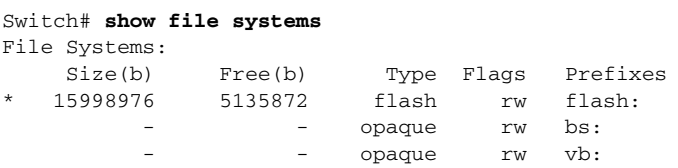

Г

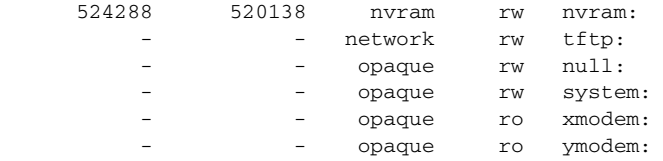

This example shows a switch stack. In this example, the stack master is stack member 1; the file system on stack member 2 is displayed as flash-2, the file system on stack member 3 is displayed as flash-3 and so on. The example also shows the crashinfo directories and a USB flash drive plugged into the stack master.

Switch# **show file systems** File Systems:

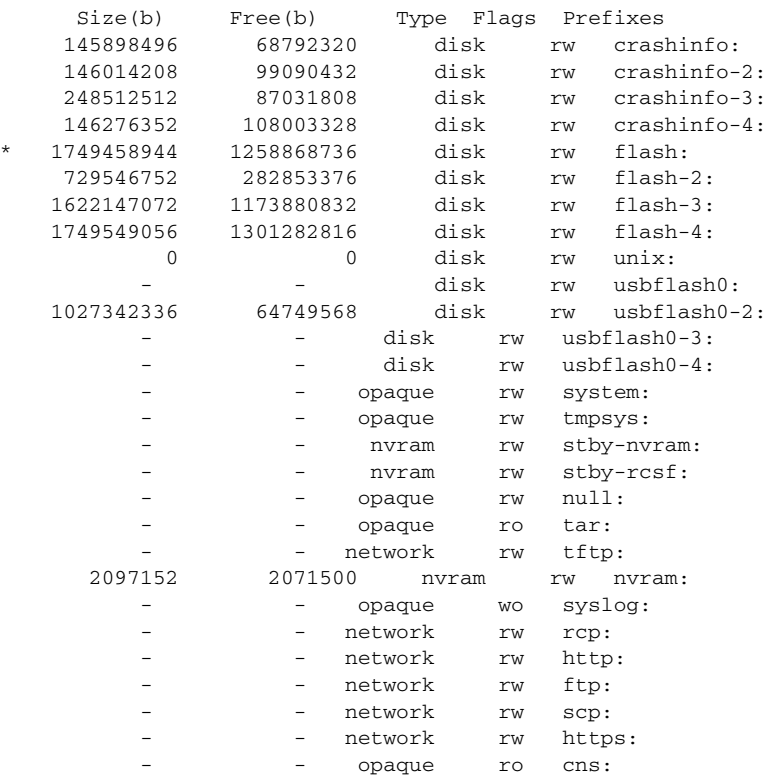

#### *Table 1-1 show file systems Field Descriptions*

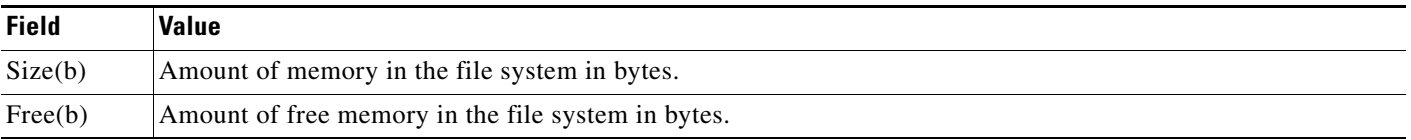

a ka

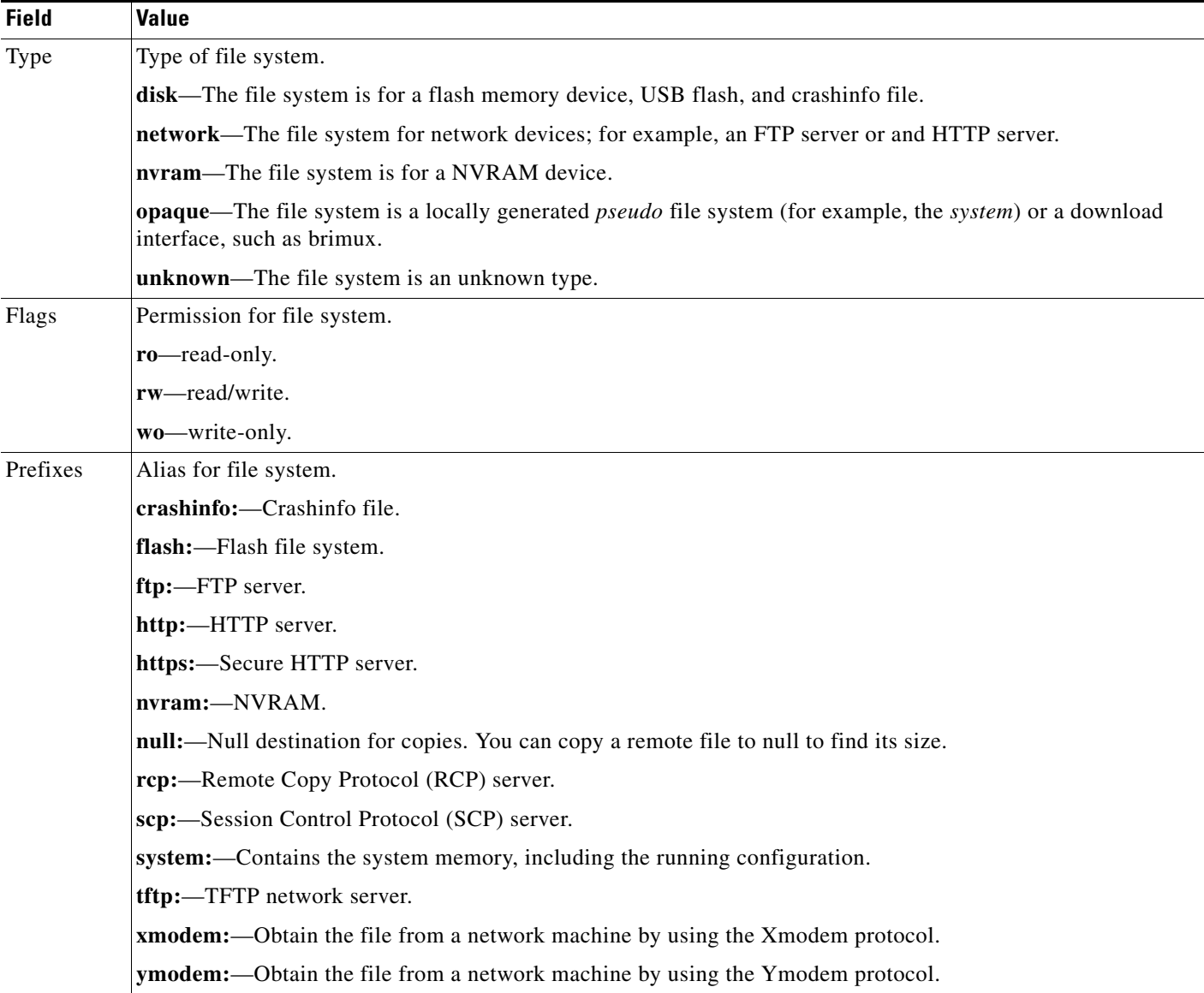

#### *Table 1-1 show file systems Field Descriptions (continued)*

# <span id="page-2-0"></span>**Setting the Default File System**

You can specify the file system or directory that the system uses as the default file system by using the **cd** *filesystem:* privileged EXEC command. You can set the default file system to omit the *filesystem:* argument from related commands. For example, for all privileged EXEC commands that have the optional *filesystem:* argument, the system uses the file system specified by the **cd** command.

By default, the default file system is *flash:.*

You can display the current default file system as specified by the **cd** command by using the **pwd** privileged EXEC command.

## <span id="page-3-0"></span>**Displaying Information About Files on a File System**

You can view a list of the contents of a file system before manipulating its contents. For example, before copying a new configuration file to flash memory, you might want to verify that the file system does not already contain a configuration file with the same name. Similarly, before copying a flash configuration file to another location, you might want to verify its filename for use in another command.

To display information about files on a file system, use one of the privileged EXEC commands listed in [Table 1-2](#page-3-2).

| <b>Command</b>                                              | <b>Description</b>                                                                                                    |
|-------------------------------------------------------------|----------------------------------------------------------------------------------------------------|
| $\textbf{dir}\left[$ /all $\right]$ [filesystem:][filename] | Displays a list of files on a file system.                                                                                                    |
| show file systems                                           | Displays more information about each of the files on a file system.                                                                                                    |
| show file information <i>file-url</i>                       | Displays information about a specific file.                                                                                                    |
| show file descriptors                                       | Displays a list of open file descriptors. File descriptors are the internal representations<br>of open files. You can use this command to see if another user has a file open. |

<span id="page-3-2"></span>*Table 1-2 Commands for Displaying Information About Files*

To display information about the driver text object in the CISCO-MEMORY-POOL-MIB, use the **show memory** privileged EXEC command:

```
Switch# show memory
System memory : 1939252K total, 1317664K used, 621588K free, 118580K kernel reserved
Lowest(b) : 54189544
            Total(K) Used(K) Free(K)
Process 1939252 1317664 621588
Config 0 0 0 0
```
## <span id="page-3-1"></span>**Changing Directories and Displaying the Working Directory**

Beginning in privileged EXEC mode, follow these steps to change directories and to display the working directory:

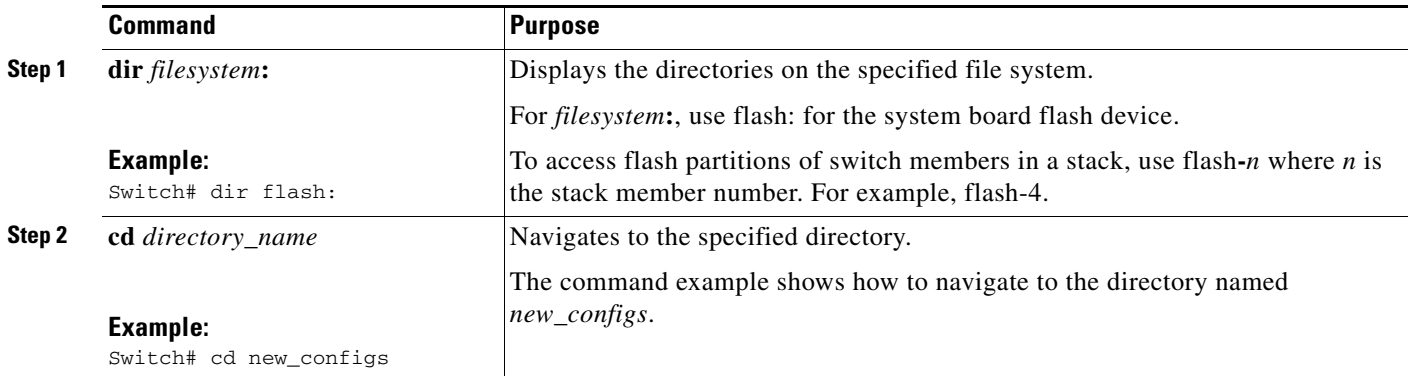

 $\mathbf I$ 

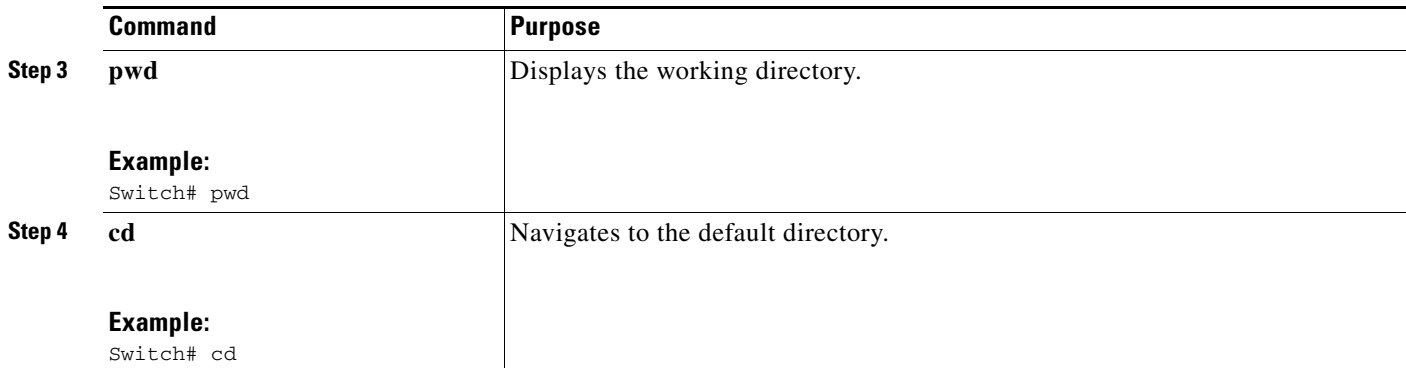

# <span id="page-4-0"></span>**Creating and Removing Directories**

Beginning in privileged EXEC mode, follow these steps to create a directory:

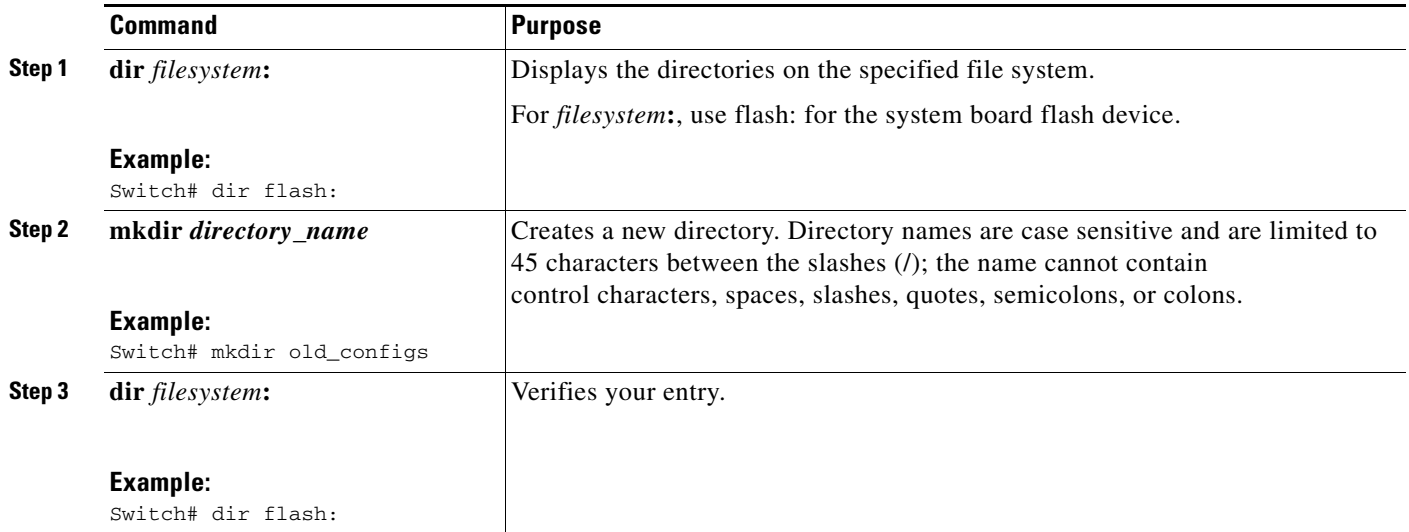

To remove a directory with all its files and subdirectories, use the **delete /force /recursive**  *filesystem***:/***file-url* privileged EXEC command.

Use the **/recursive** keyword to delete the named directory and all subdirectories and the files contained in it. Use the **/force** keyword to suppress the prompting that confirms a deletion of each file in the directory. You are prompted only once at the beginning of this deletion process.

For *filesystem*, use **flash:** for the system board flash device. For *file-url*, enter the name of the directory to be deleted. All the files in the directory and the directory are removed.

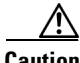

**Caution** When files and directories are deleted, their contents cannot be recovered.

### <span id="page-5-0"></span>**Copying Files**

To copy a file from a source to a destination, use the **copy** *source-url destination-url* privileged EXEC command. For the source and destination URLs, you can use **running-config** and **startup-config** keyword shortcuts. For example, the **copy running-config startup-config** command saves the currently running configuration file to the NVRAM section of flash memory to be used as the configuration during system initialization.

You can also copy from special file systems (**xmodem:**, **ymodem:**) as the source for the file from a network machine that uses the Xmodem or Ymodem protocol.

Network file system URLs include **ftp:**, **rcp:**, and **tftp:** and have these syntaxes:

- **•** FTP—**ftp:**[[**//***username* [**:***password*]**@***location*]**/***directory*]**/***filename*
- **•** RCP—**rcp:**[[**//***username***@***location*]**/***directory*]**/***filename*
- **•** TFTP—**tftp:**[[**//***location*]**/***directory*]**/***filename*

Local writable file systems include flash:.

Some invalid combinations of source and destination exist. Specifically, you cannot copy these combinations:

- **•** From a running configuration to a running configuration
- **•** From a startup configuration to a startup configuration
- **•** From a device to the same device (for example, the **copy flash: flash:** command is invalid)

For specific examples of using the **copy** command with configuration files, see the Chapter 2, "Working with the Configuration Files."

#### **Deleting Files**

When you no longer need a file on a flash memory device, you can permanently delete it. To delete a file or directory from a specified flash device, use the **delete** [**/force**] [**/recursive**] [*filesystem***:**]**/***file-url* privileged EXEC command.

Use the **/recursive** keyword for deleting a directory and all subdirectories and the files contained in it. Use the **/force** keyword to suppress the prompting that confirms a deletion of each file in the directory. You are prompted only once at the beginning of this deletion process. Use the **/force** and **/recursive** keywords for deleting old software images that were installed by using the **archive download-sw** command but are no longer needed.

If you omit the *filesystem***:** option, the switch uses the default device specified by the **cd** command. For *file-url*, you specify the path (directory) and the name of the file to be deleted.

When you attempt to delete any files, the system prompts you to confirm the deletion.

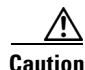

**Caution** When files are deleted, their contents cannot be recovered.

This example shows how to delete the file *myconfig* from the default flash memory device:

Switch# **delete myconfig**

# <span id="page-6-0"></span>**Creating, Displaying, and Extracting Files**

You can create a file and write files into it, list the files in a file, and extract the files from a file as described in the next sections.

Beginning in privileged EXEC mode, follow these steps to create a file, display the contents, and extract it:

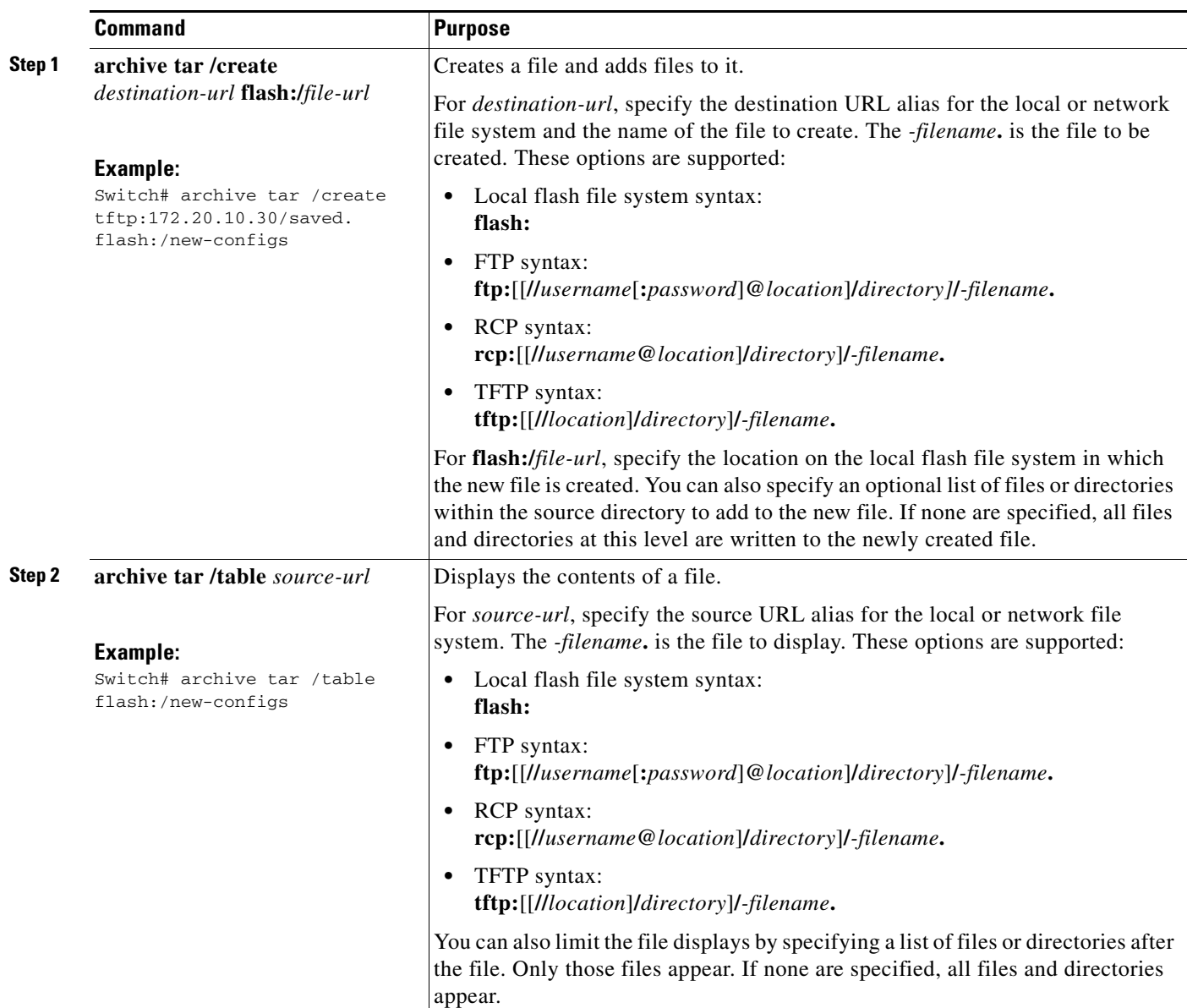

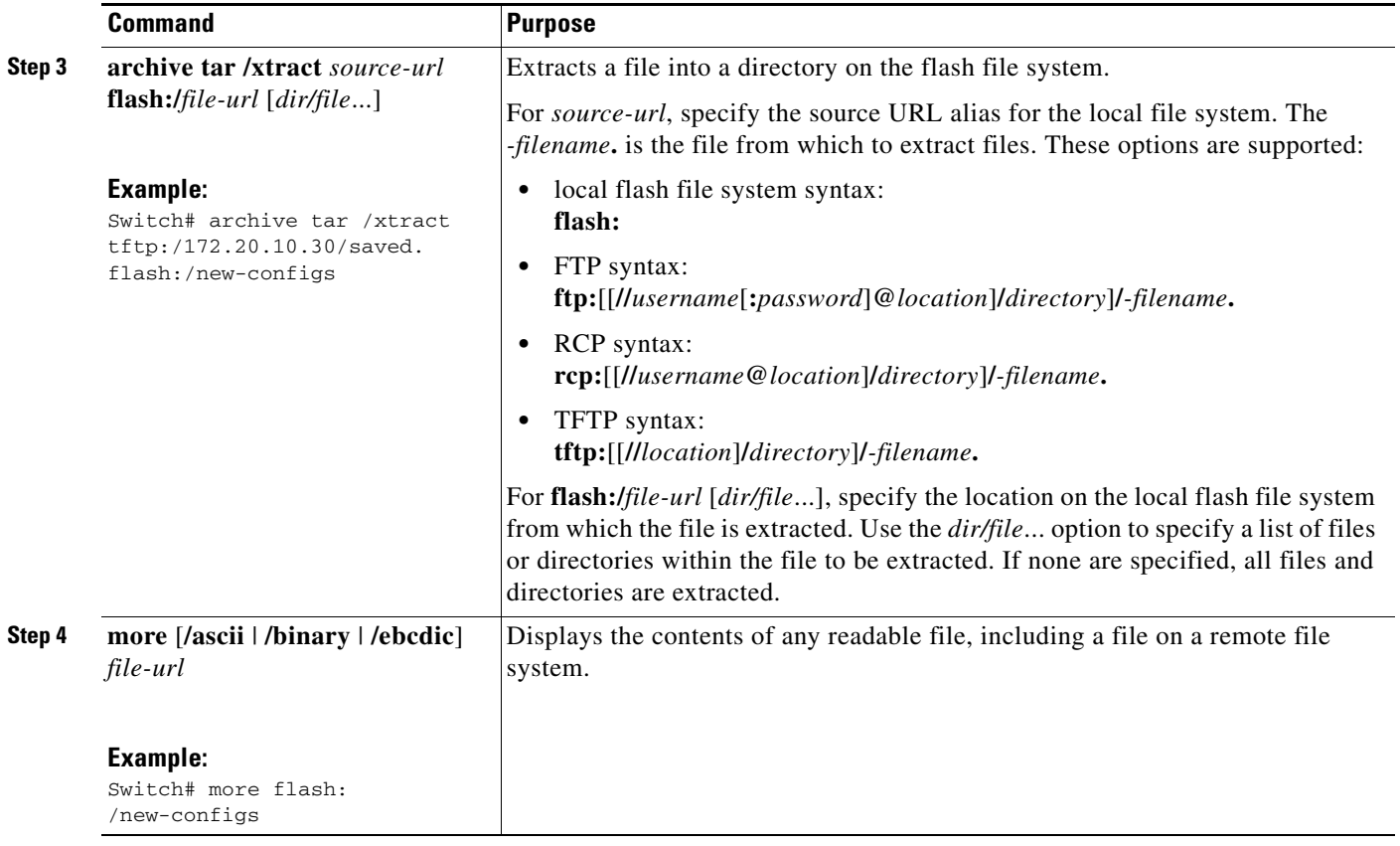

This example shows how to create a file. This command writes the contents of the *new-configs* directory on the local flash device to a file named *saved.* on the TFTP server at 172.20.10.30:

Switch# **archive tar /create tftp:172.20.10.30/saved. flash:/new-configs**

This example shows how to extract the contents of a file located on the TFTP server at 172.20.10.30:

Switch# **archive tar /xtract tftp:/172.20.10.30/saved. flash:/new-configs**